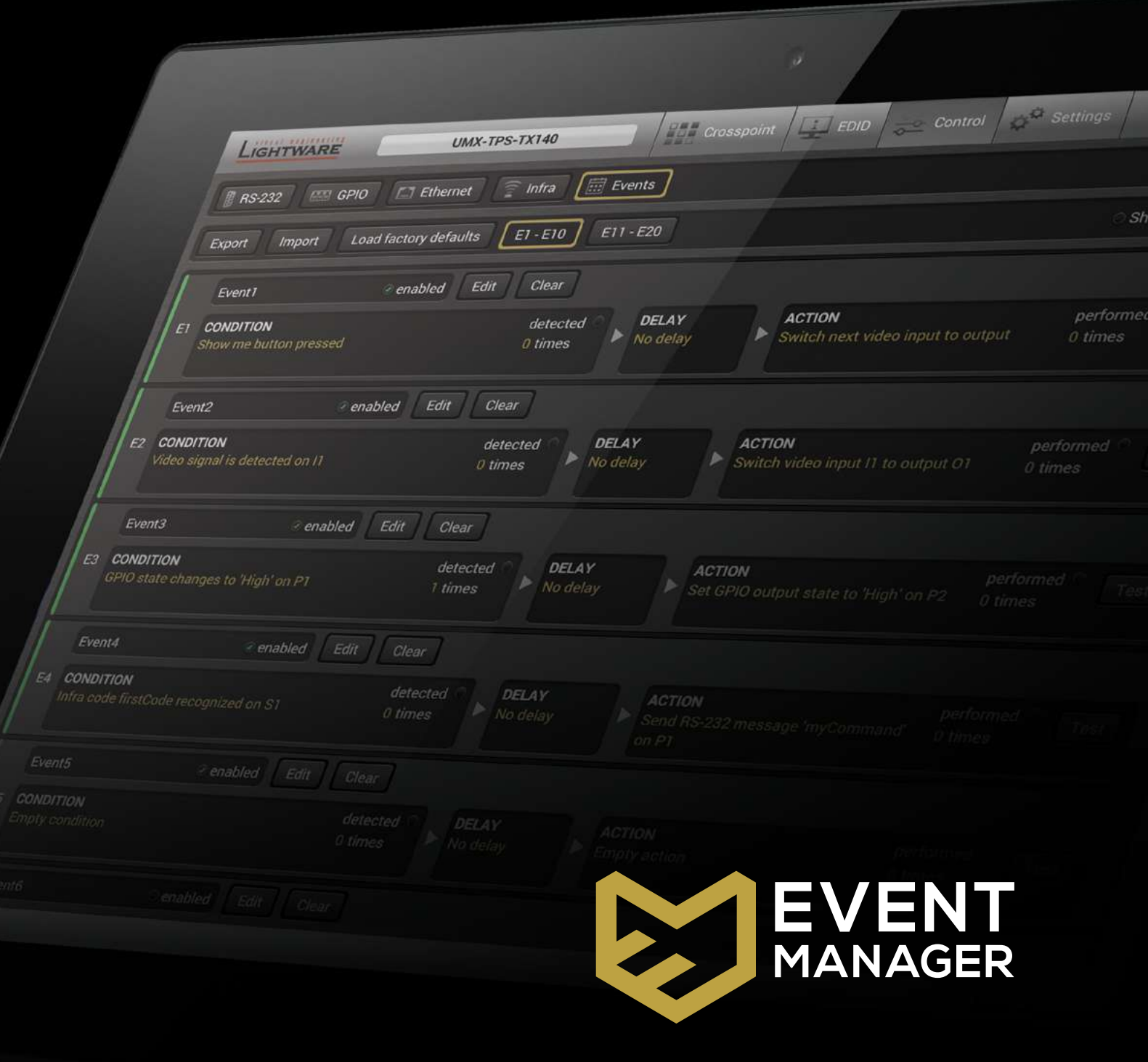

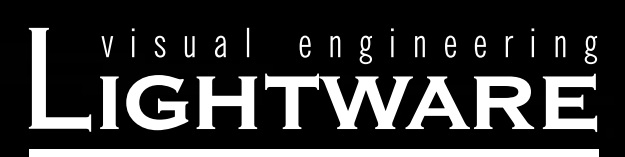

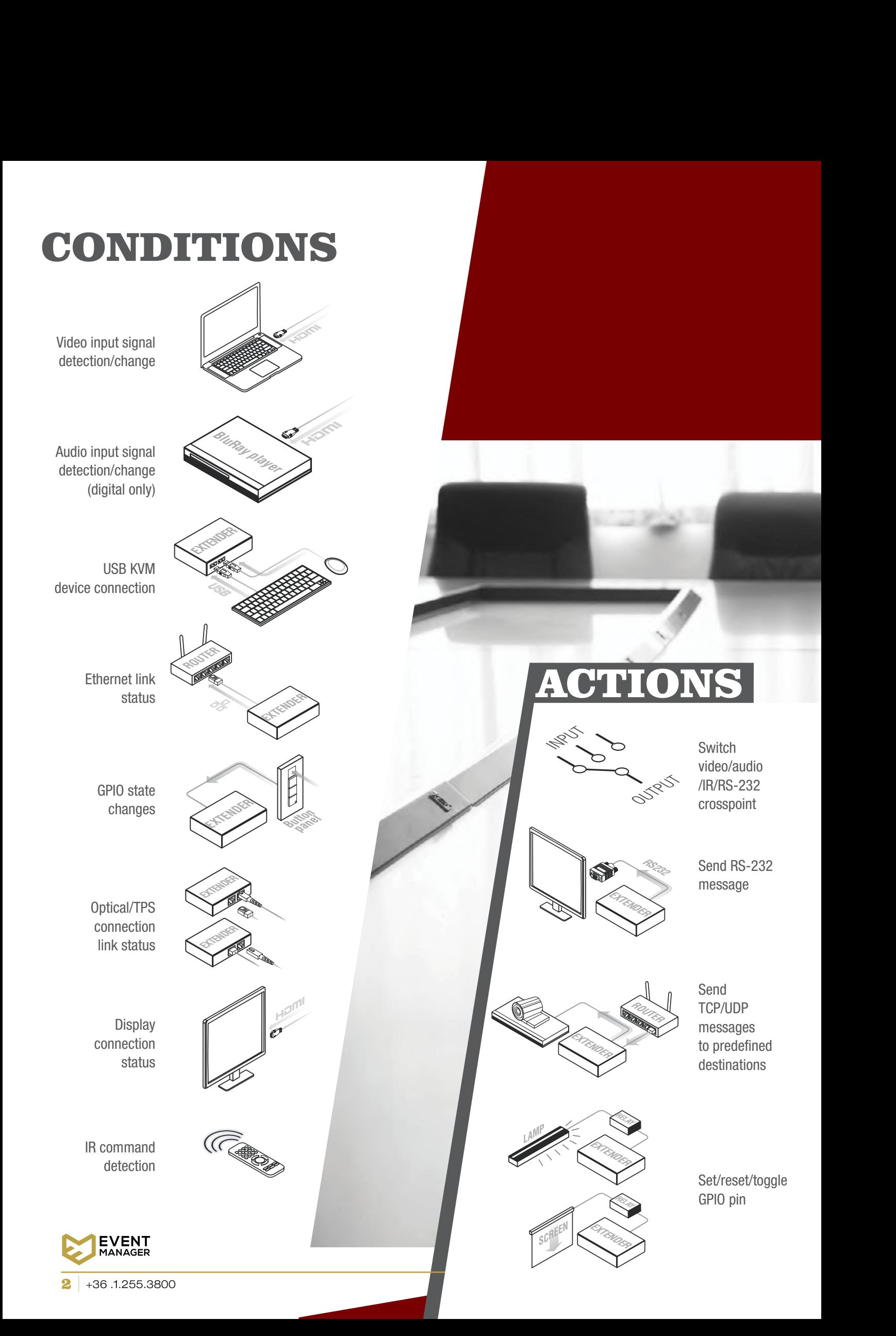

# **Event Manager can perform<br>a selectable action where** action when<br>it Manager can perform<br>a predefined condition is detected<br>in the defined condition is detected

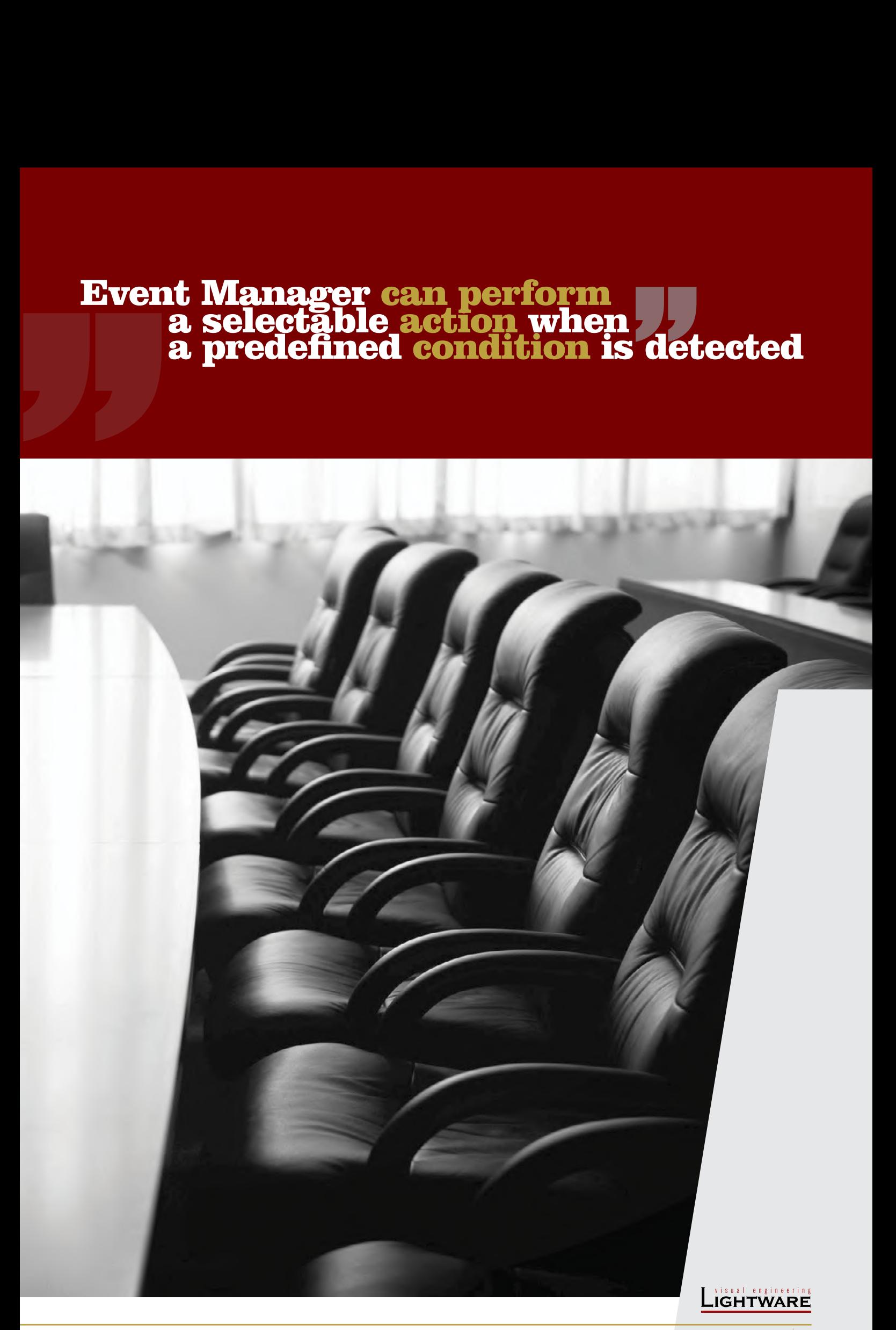

## The **Event Manager** is a smart, built-in feature in the Lightware HDBaseT<sup>™</sup> compatible TPS extender family. the MODEX line and in some select matrix switchers like the MMX6x2-HT series units. The feature is available through the freely downloadable Lightware Device Controller software.

The Event Manager was developed to handle tasks from the most simple to expert ones, like **controlling** the rolling shutter, the air conditioning system or the lights based on any condition changes on the media ports, such as a new source being connected or removed.

Event Manager application is continuously updated with additional features via firmware upgrades: a delay can be added between the condition and the action and **more actions** can be triggered by a single condition change. With the help of the 'condition count' and 'action test' features, the predefined settings can be tested before going live. The system can recognize infrared commands which can also be set as conditions, and commands can also be sent via Ethernet.

Event Manager saves time, cost and even installation space, which makes Lightware equipment the **optimal choice** in a number of different configurations. Currently the following Lightware products include Event Manager:

- **UMX-TPS-TX120/130/140**
- **MMX6x2-HT200/210/220**
- **MMX4x2-HDMI/HT200**
- UMX-HDMI-140
- $\bullet$  HDMI-TPS-TX210/TX220
- **HDMI-TPS-RX110AY**
- $-SWA-TPS-TX240$
- $-SW4-OPT-TX240$
- **HDMI-3D-OPT-**TX210A/TX210RAK
- DVI-HDCP-TPS-TX210/TX220
- $\bullet$  DP-TPS-TX210/TX220
- MODEX
- WP-UMX-TPS-TX120-US/130-US

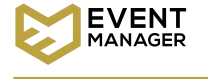

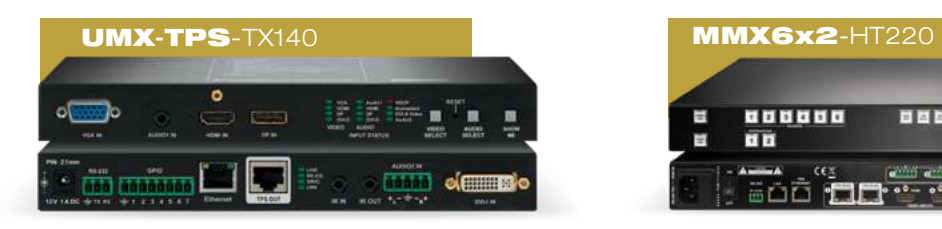

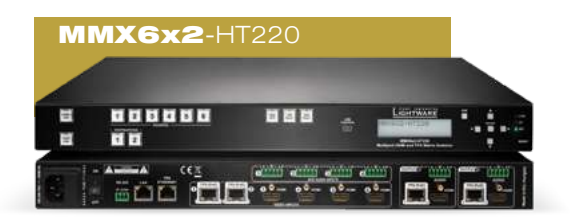

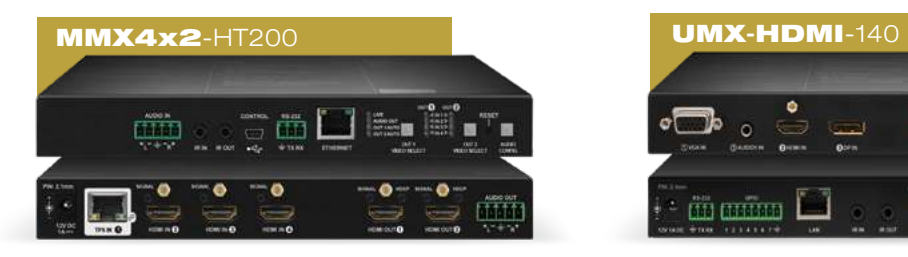

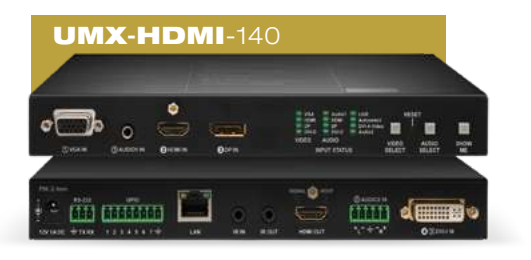

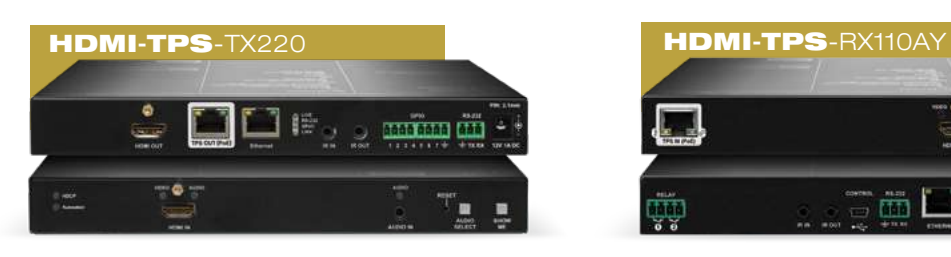

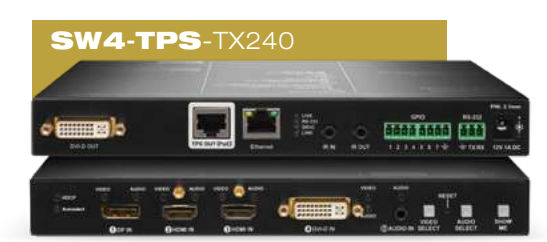

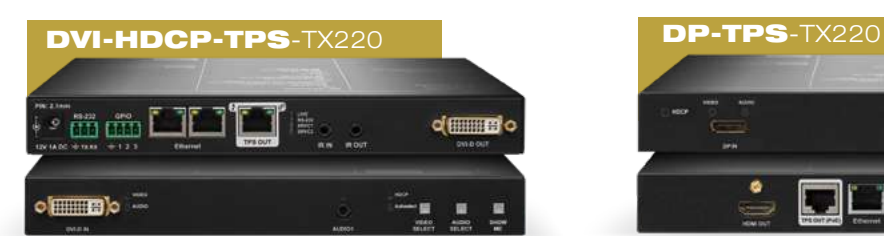

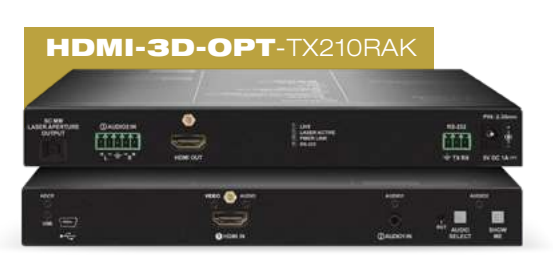

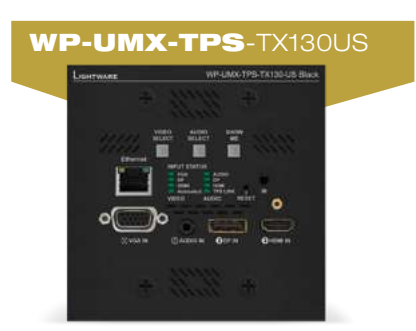

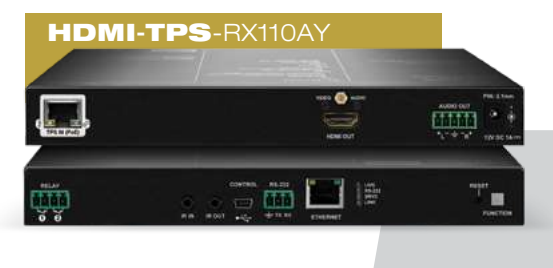

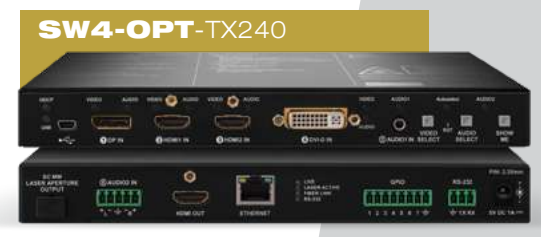

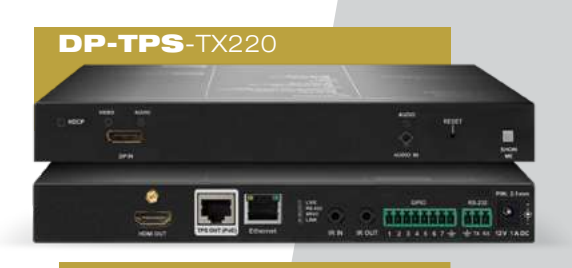

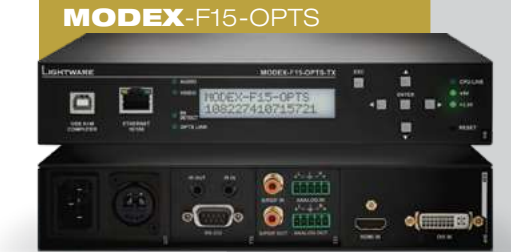

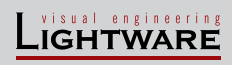

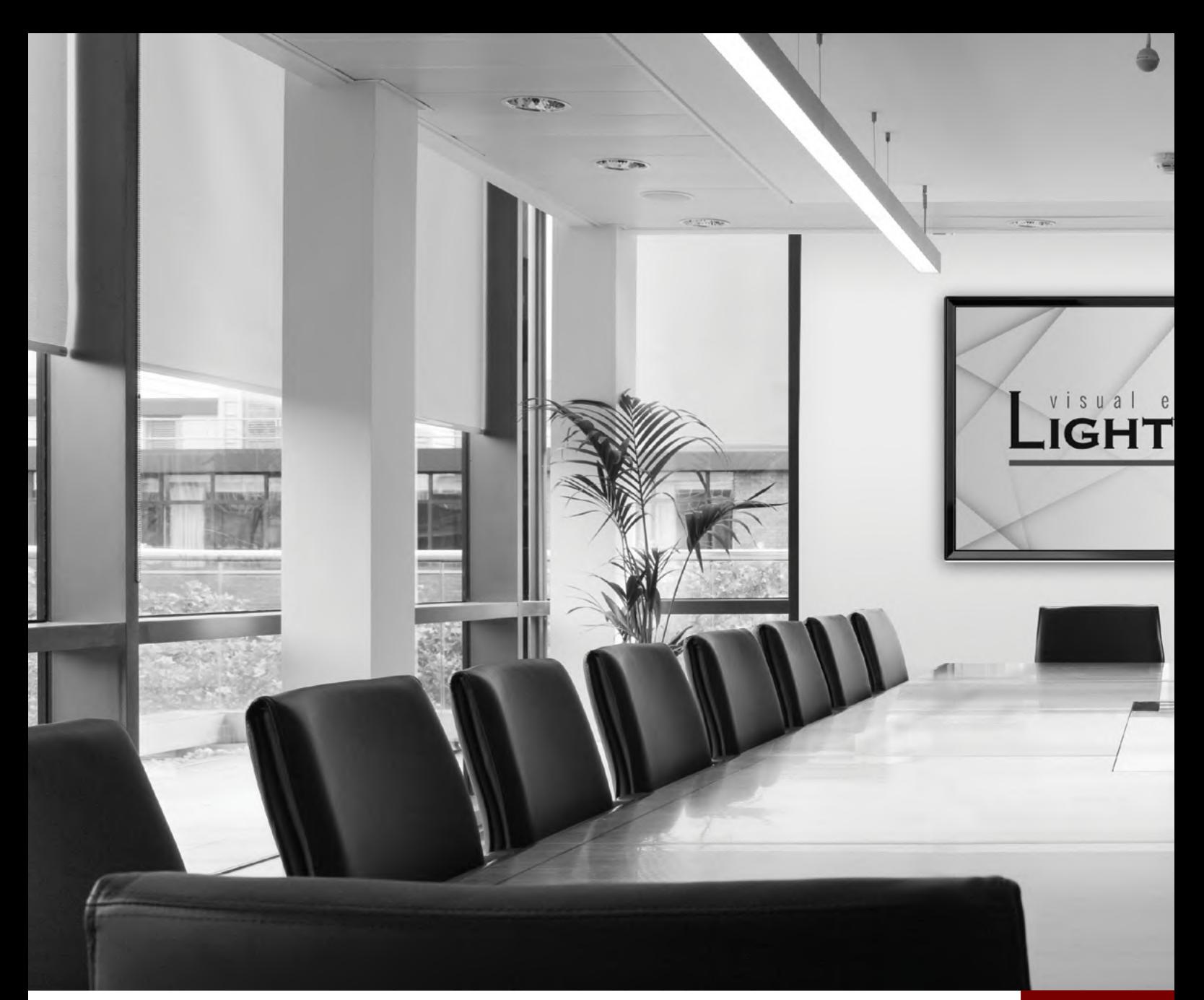

# EVENT MANAGER WIZARD

Assigning an action to a condition is quick and easy with the Wizard function of Event Manager. The most typical examples of the currently selectable conditions and actions within the Event Manager Wizard are the following:

# All the control you need The most typical examples of the curr<br>selectable conditions and actions within<br>Event Manager Wizard are the following:<br>**CONTROL YOU MEE**<br>is already built-in

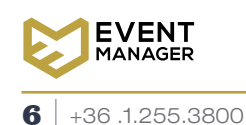

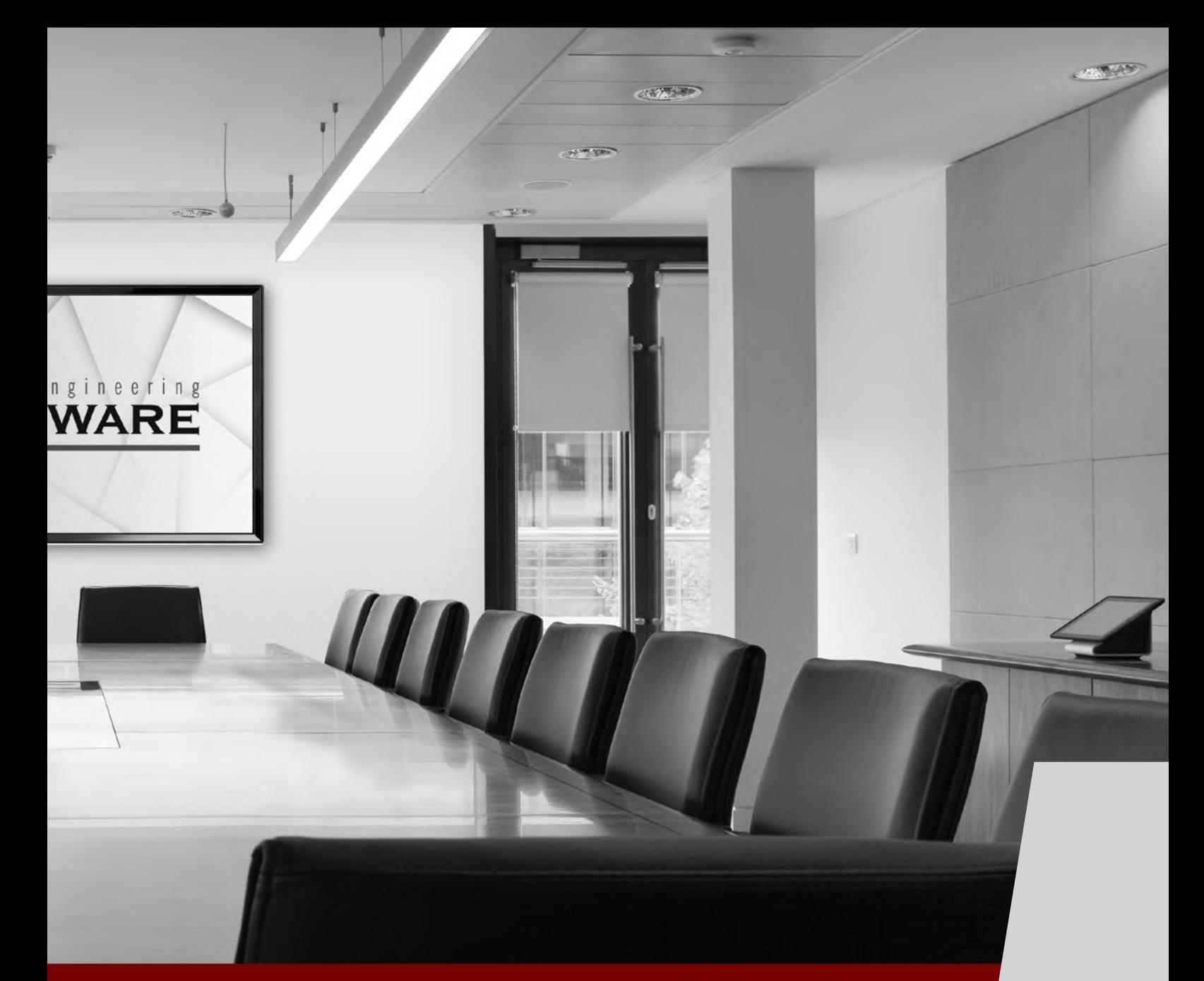

## **Conditions Actions**

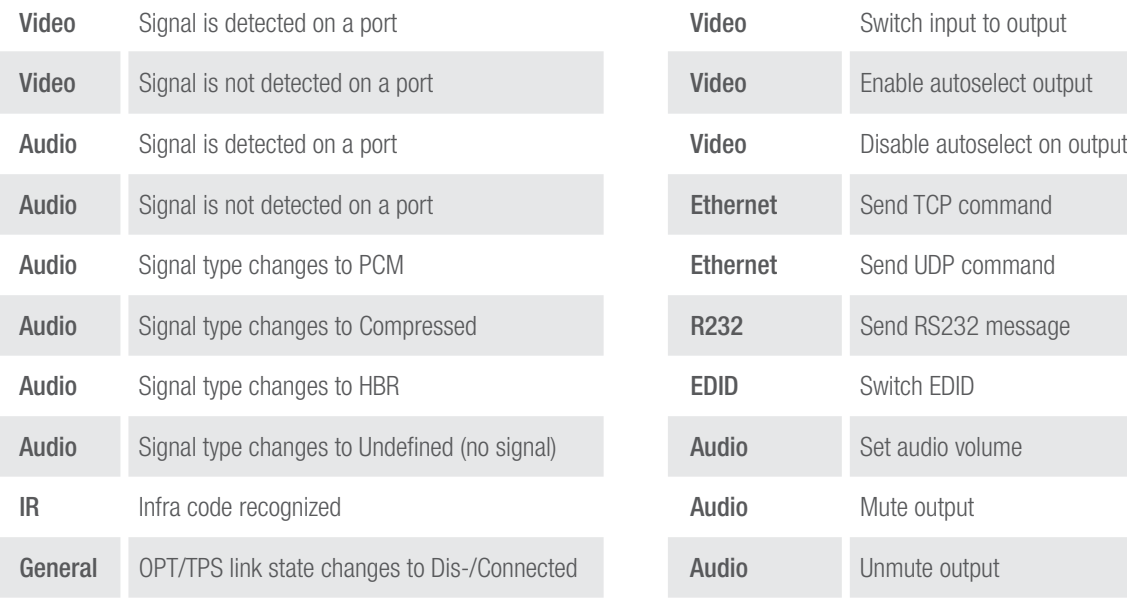

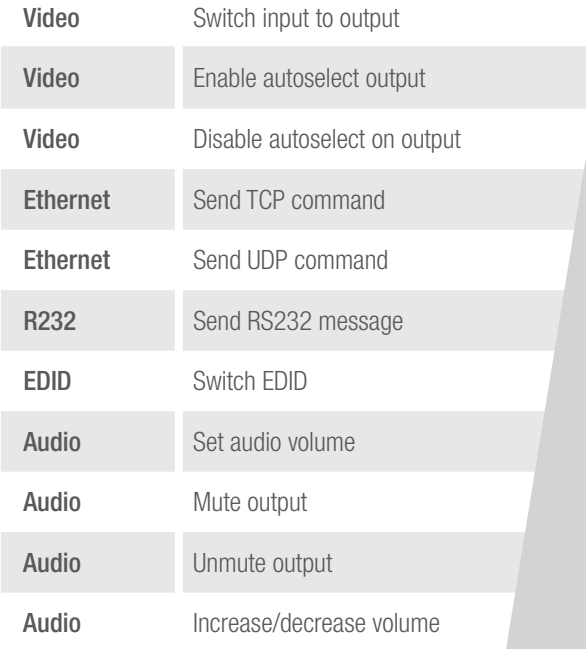

## LIGHTWARE

# EXAMPLE A

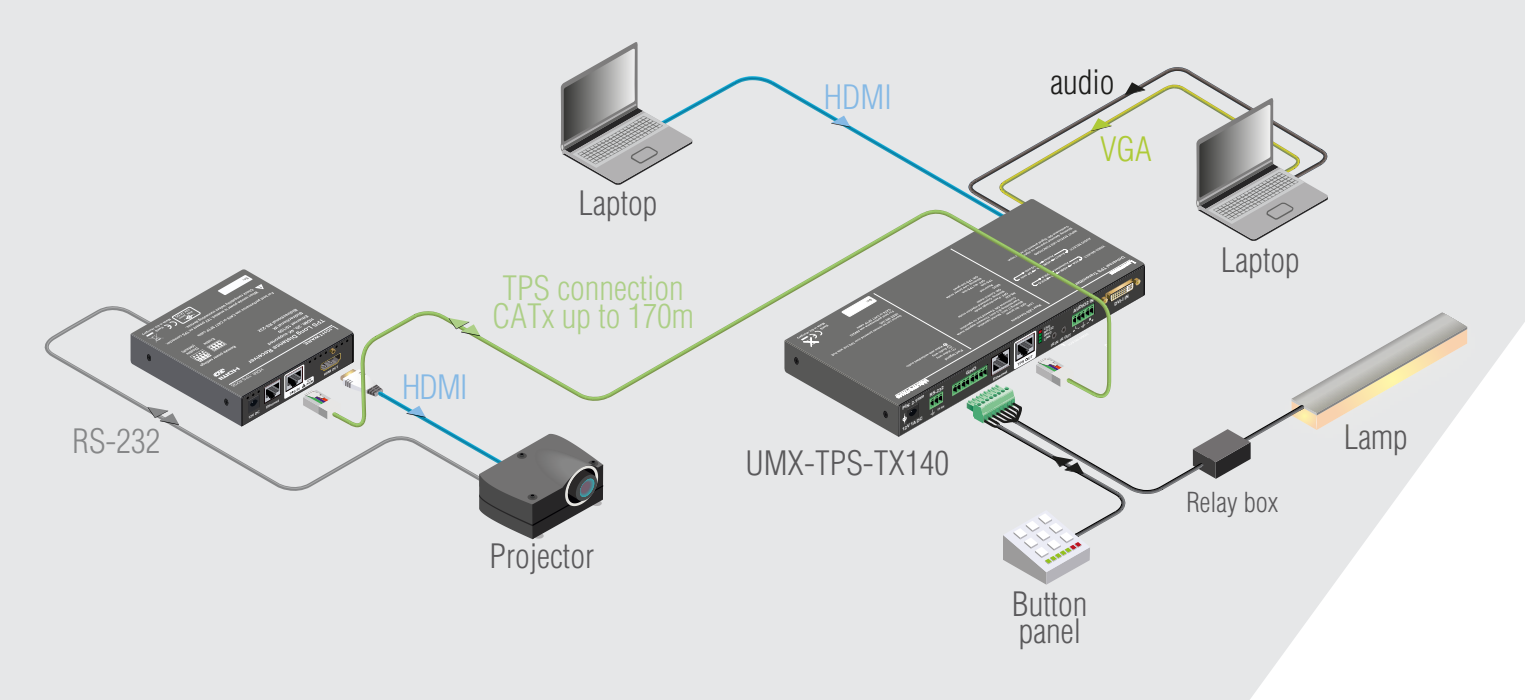

# EXAMPLE B

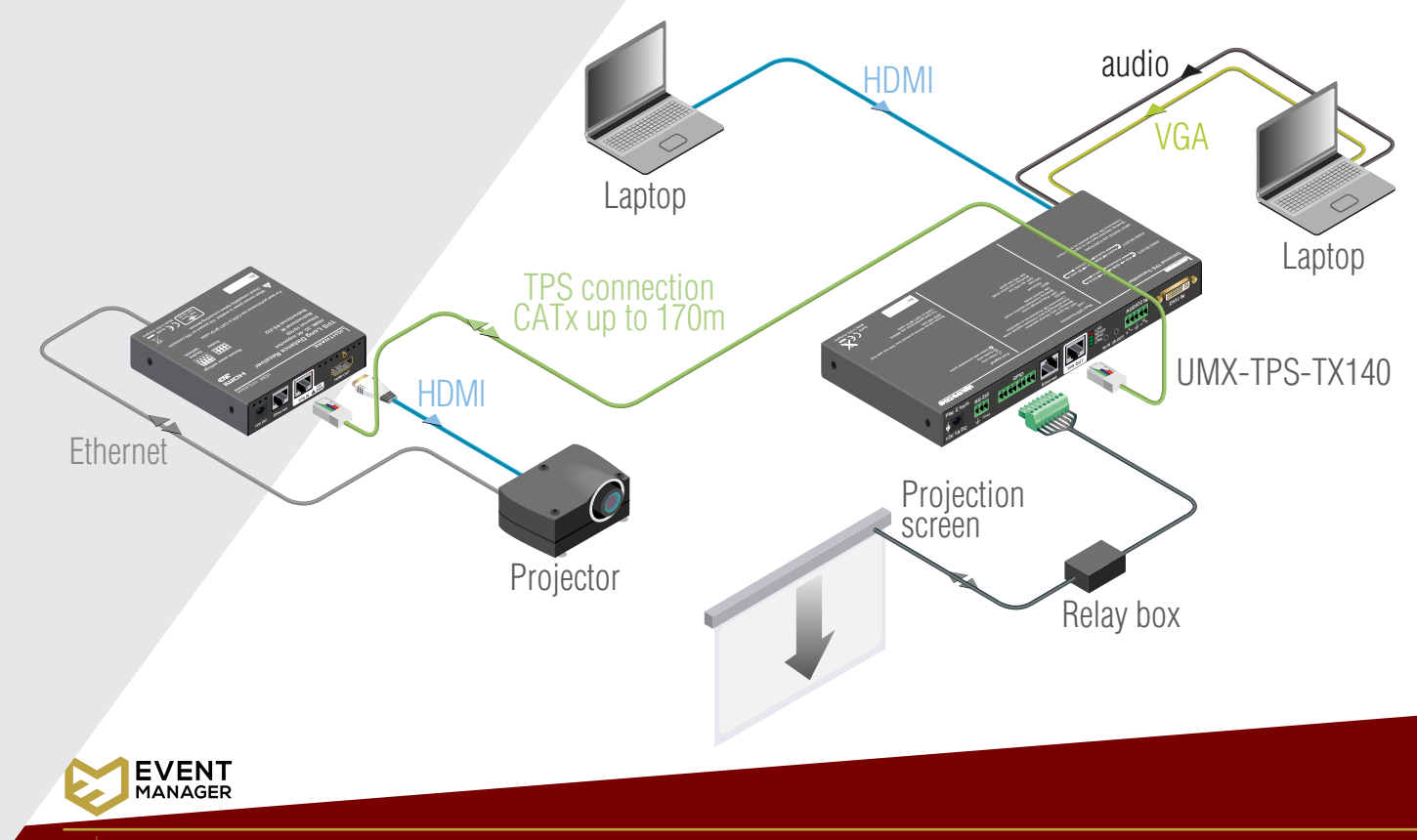

With a button panel connected through the GPIO port, the UMX-TPS-TX140 can be controlled from a remote location; input switching is available even if the transmitter is mounted underdesk. In the example above there are three actions followed by a condition. When an input selector button is pressed on the remote button panel, the selected input port is switched to the output, the projector turns on.

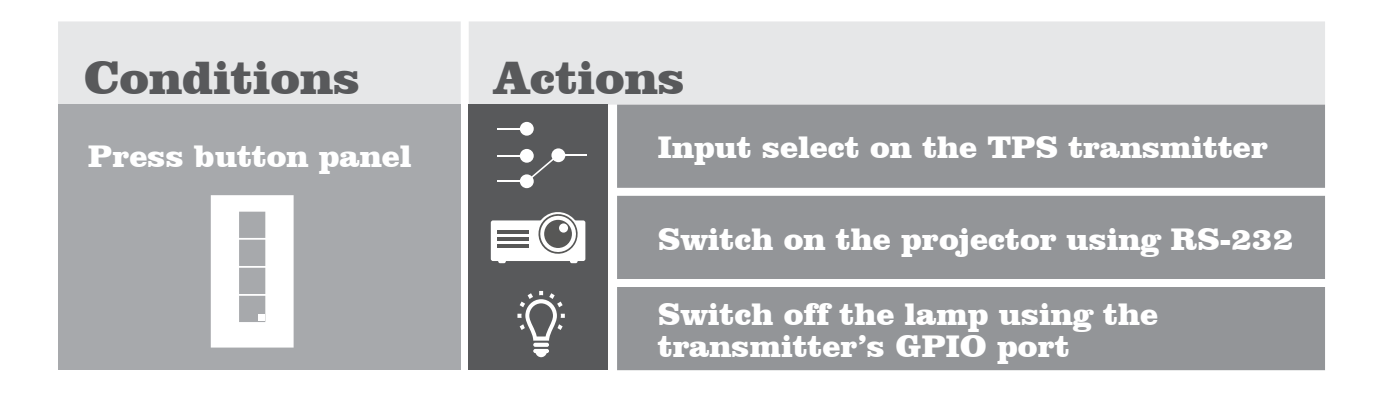

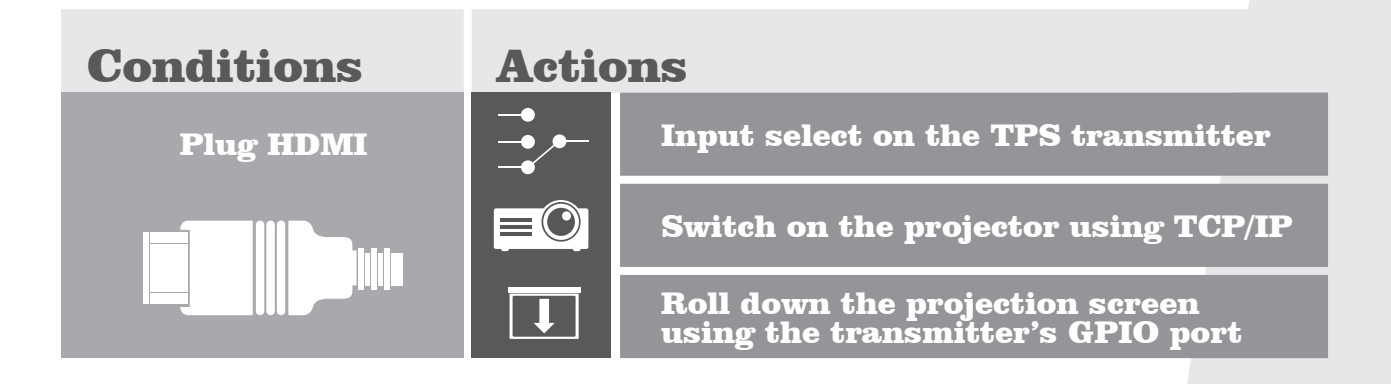

The projector and the rolling screen (via relay box) are connected to the UMX-TPS-TX140. When the user connects a laptop to the HDMI port of the transmitter, then the connected input is selected automatically, the screen goes down and the projector turns on to display the source.

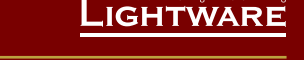

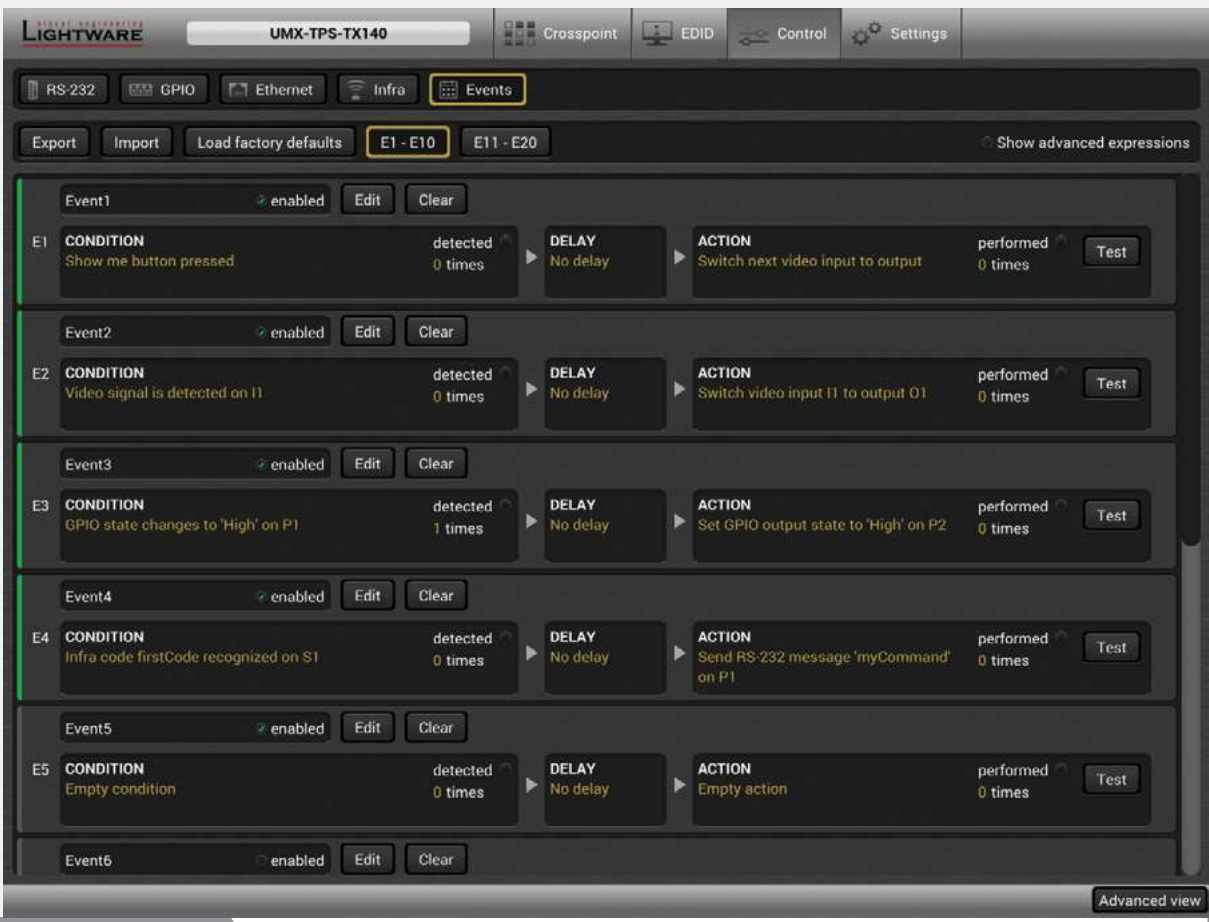

The Events menu contains separately configurable Events

### The Event Wizard makes the setup easy with simple dropdown options

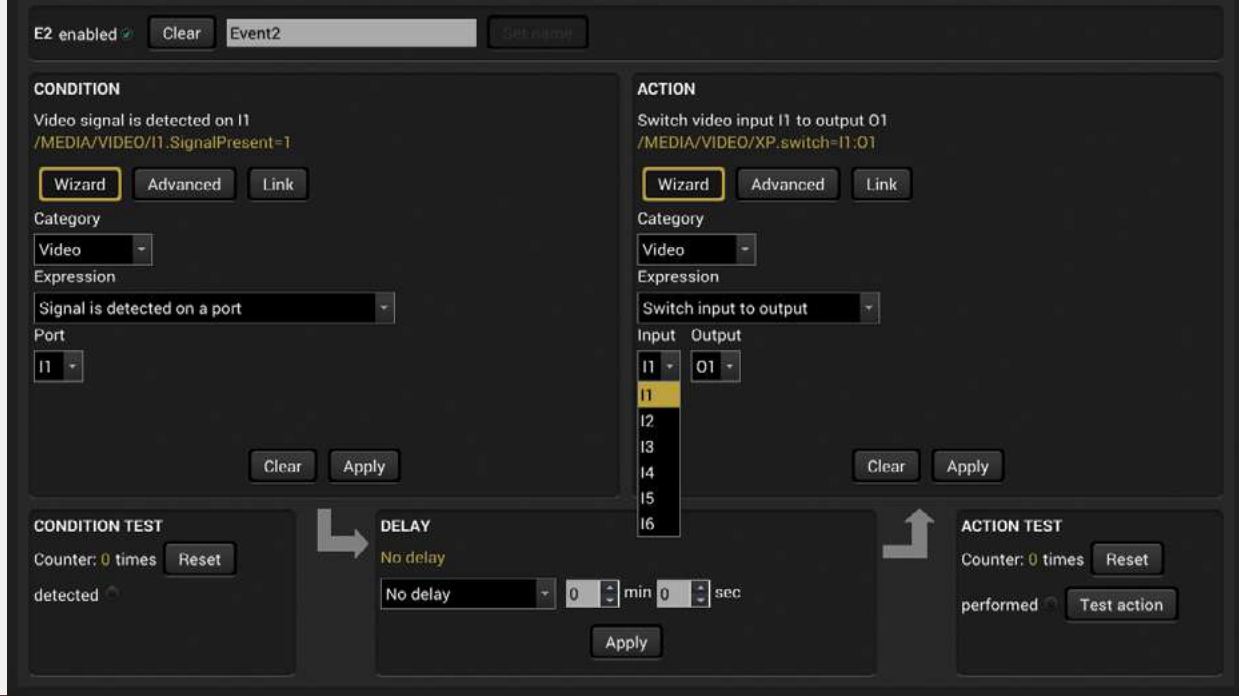

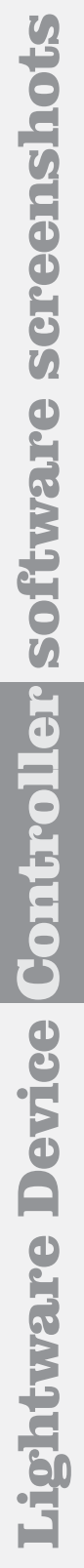

EVENT

E

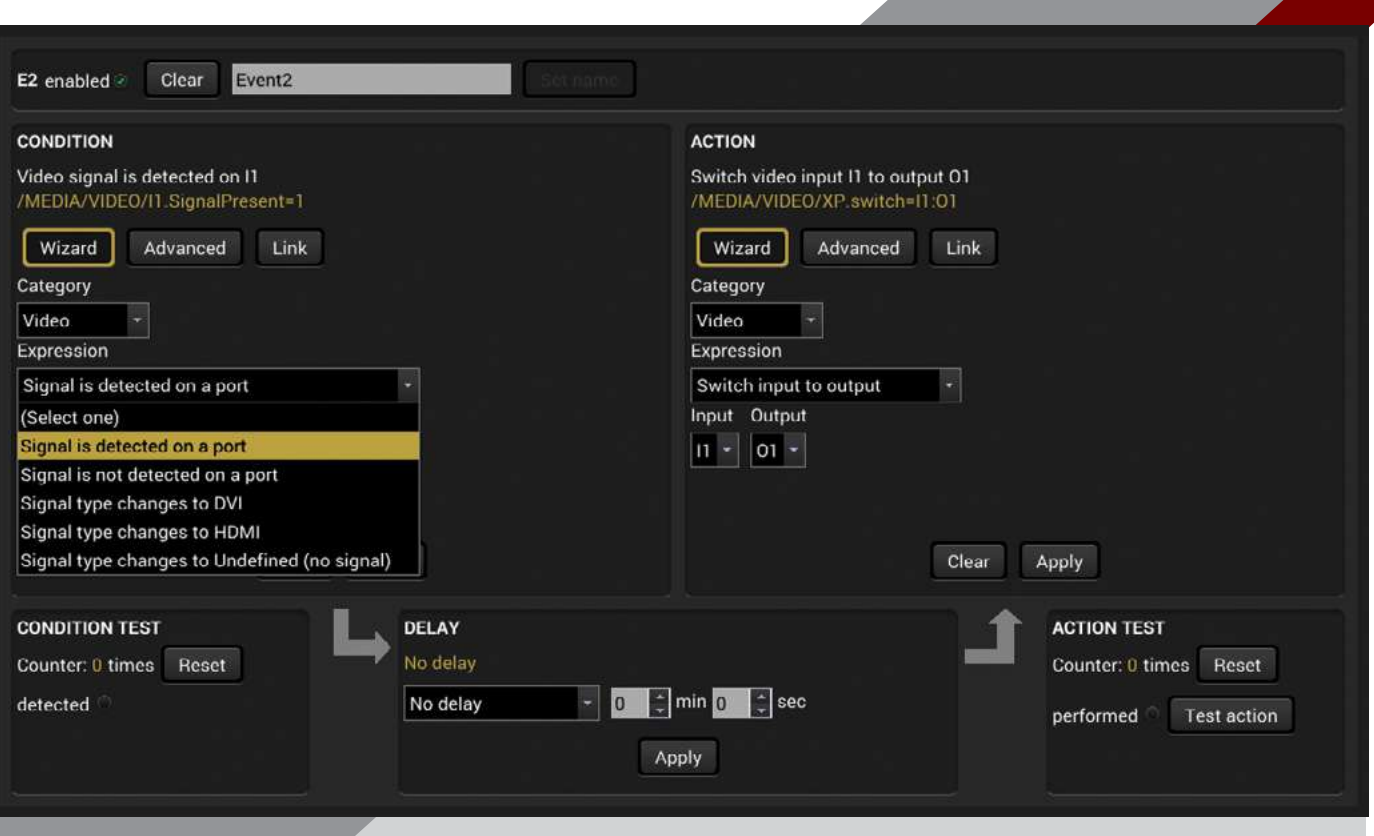

There are many default Expressions available to choose from

Green lines show which Event is configured and active, the rest stays grey

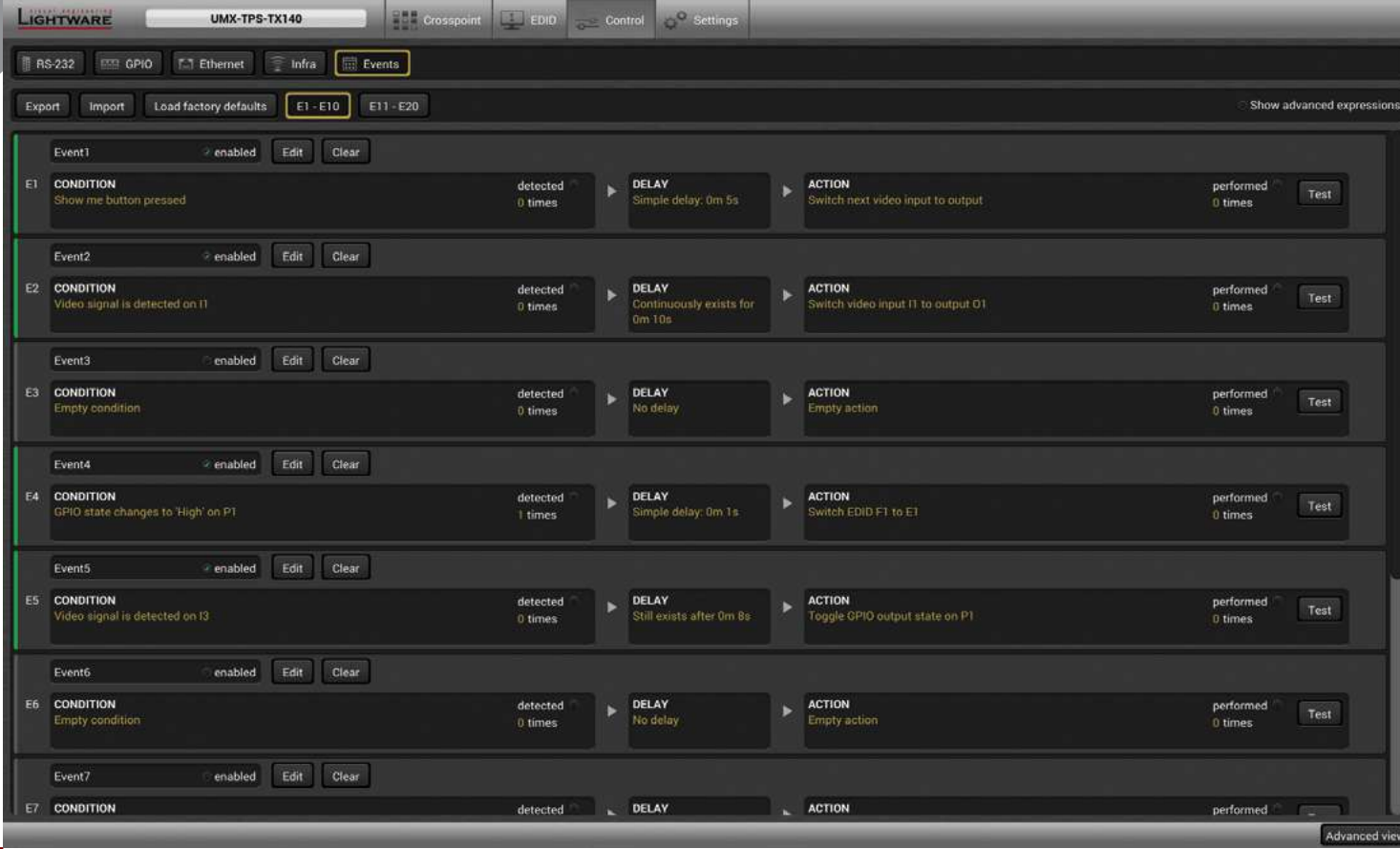

LIGHTWARE

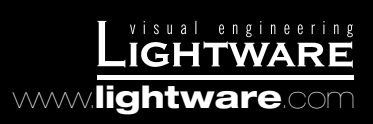